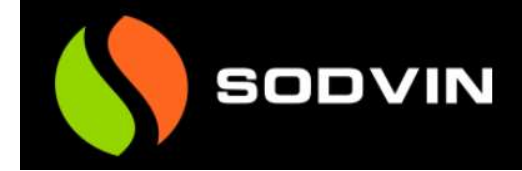

# Presentasjon Xakt Økonomi

Etter innlogging presenteres bruker for sitt dashbord med oversikt over status på sin regnskapsklient. Visning i dashbordet kan tilpasses den enkelt bruker, og er først og fremst aktuelt for brukere som har Xakt Økonomi tilkoblet en aktiv klient i Visma Global/Business som benyttes på jevnlig basis.

#### Skjermbilde dashbord:

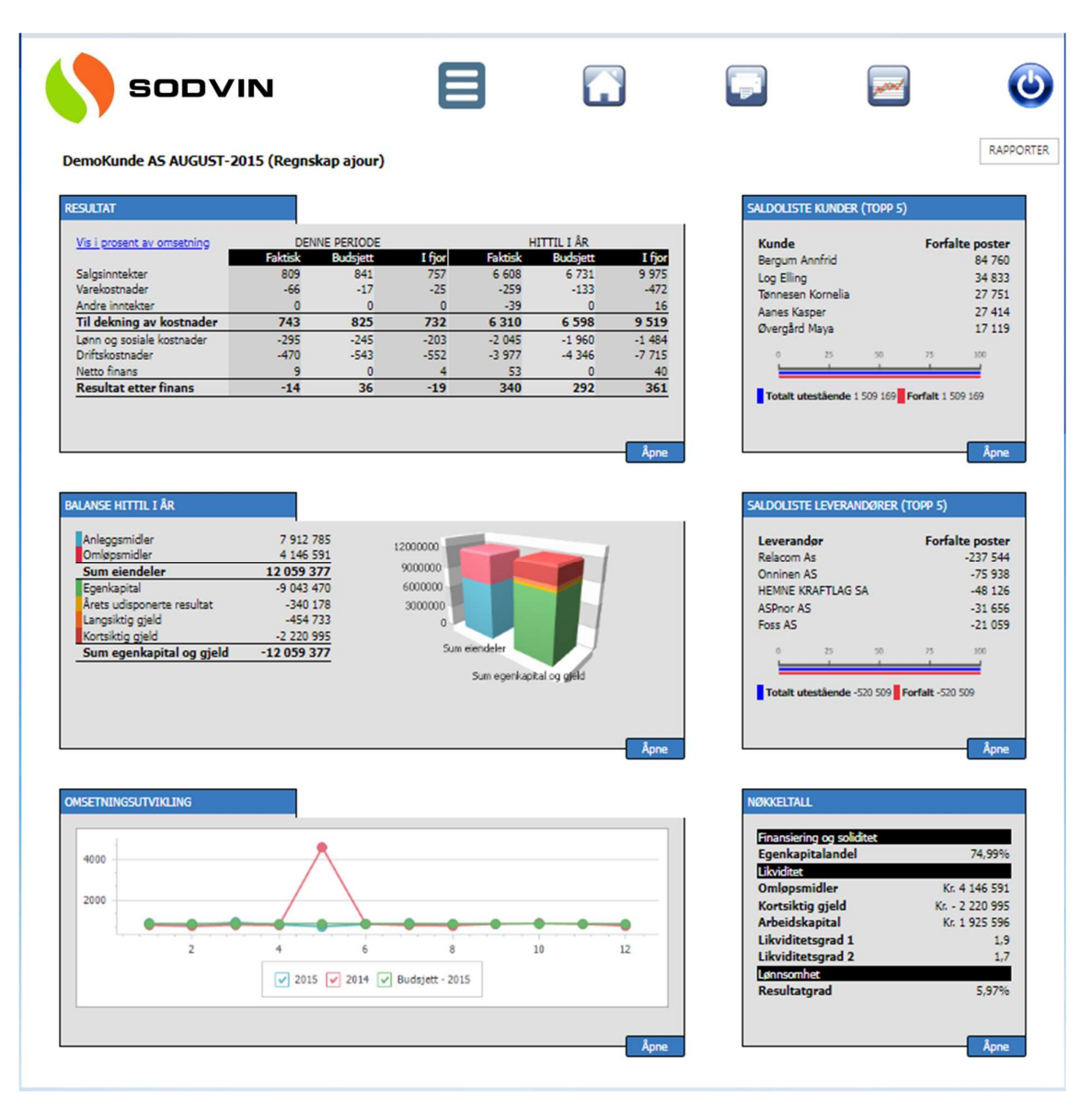

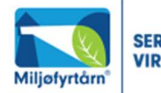

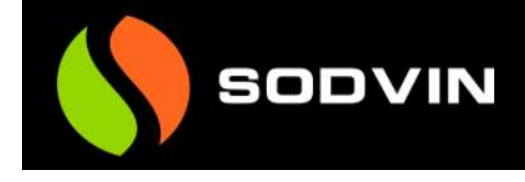

# Rapporter

Under knappen «Rapport» finner man en rekke ferdigdefinerte rapporter, oversikter og spørringer.

# Resultat/Balanse

Under overskriften «Resultat/Balanse» vil man finne dynamiske rapporter med drilldown på bilagsnivå. Disse rapportene er først og fremst aktuelle for brukere med aktiv klient i økonomisystemet.

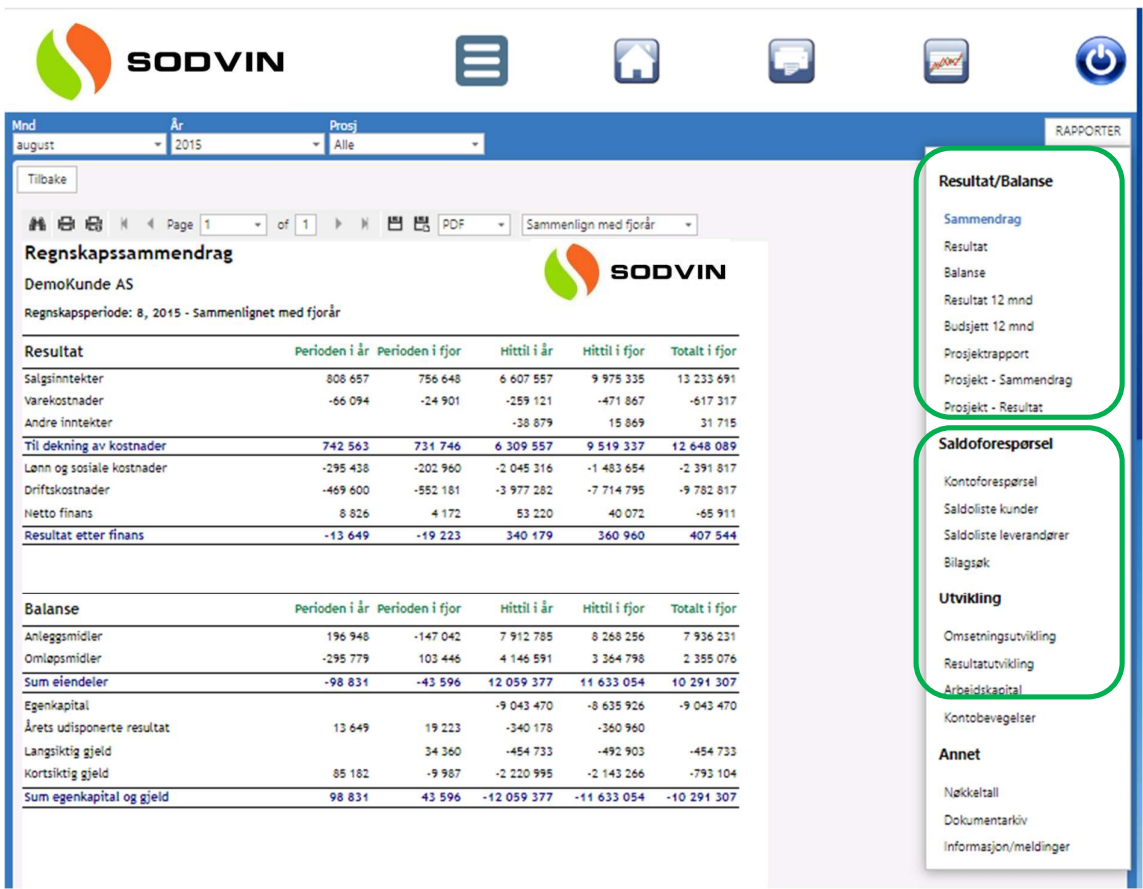

#### Regnskapsrapporter

Alle rapporter tar utgangspunkt i Norsk standard NS4101 og NS4102, og alle grupperinger i rapportene, samt nøkkeltallsberegninger forutsetter at korrekt kontoplan benyttes. Hvis man benytter periode for når regnskap er ferdigstilt, vil rapporter som vises for påfølgende perioder få et eget vannmerke med «Utkast». I denne versjonen har vi et fast utvalg av rapporter.

I venstre side av skjermbildet kan man gjøre utvalg på periode og år. Utvalg på de enkelte kostnadsbærere vil vises med bakgrunn i hvilke kostnadsbærere som benyttes for denne klienten. Hvis avdeling og prosjekt ikke benyttes, vil ikke utvalg for disse kostnadsbærerne være synlig.

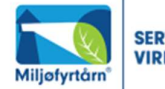

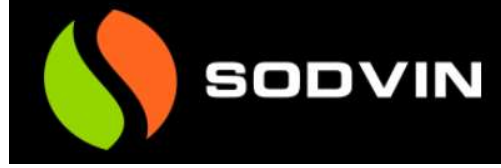

#### Regnskapssammendrag

Viser en oppsummering av resultat og balanse. Man kan velge sammenligning mot fjorår, eller budsjett.

# Resultat

Viser en detaljert rapport av resultatregnskapet med spesifisering av den enkelte konto. Man kan velge sammenligning mot fjorår, eller budsjett. Ved å klikke på en linje i rapporten vil man automatisk bli sendt til kontoforespørsel for den aktuelle kontoen.

### Balanse

Samme som for Resultat, men da med balansetall.

### Resultat 12 måneder

Viser en kontospesifisert resultatrapport med tall for 12 måneder. Man kan velge om man vil se et helt regnskapsår, eller om man vil se løpende 12 måneder. Rapporter for løpende 12 måneder vil også fungerer for selskaper med forskjøvet regnskapsår. I denne rapporten kan man også velge å se prognose for årets resterende måneder. Prognose kan velges ut fra både fjorårstall og budsjett for året.

### Budsjett 12 måneder

Viser det registrerte budsjettet for det valgte året. I Visma Global hentes budsjettversjon 1, og i Visma Business hentes det første registrerte budsjettet for året.

# Prosjektrapport

Viser en oppstilling for prosjekter med beregning av Dekningsbidrag og Dekningsgrad. Prosjektrapport kan velges for alle registrerte kostnadsbærere og/eller en kombinasjon av disse.

#### Felles for alle rapporter

Alle rapporter kan lagres i de aller fleste formater, eks. PDF, Excel, Word, CSV, HTM etc. Dette betyr at man kan velge å lagre en eller flere rapporter til andre programmer, og videre behandle rapporten der.

# Saldoforespørsel

Under saldoforespørsel finner vi informasjon som er relevant for både brukere som jobber mot et aktivt økonomisystem, og for de som kun skal ha oppslag på historiske data.

Under fanen saldoforespørsel har vi samlet all spørring på kunde, leverandør og hovedbokskonto.

Man kan gjøre utvalg på valgt år, eller alle år, valgt måned eller alle måneder, alle poster eller åpne poster. Man kan da også fritt kombinere ett eller flere av utvalgene.

I nedtrekkmeny for kunde, leverandør og hovedbokskonto er det automatisk søk etter hvert som man taster inne en eller flere bokstaver for å søke etter den kontoen man ønsker.

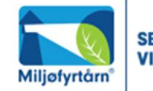

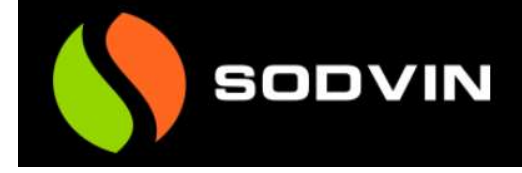

#### Kontoforespørsel

Når man har valgt konto kan man skrive ut et kontoutdrag for den aktuelle kontoen. Utvalget av poster i kontoutdraget vil følge utvalget man har for spørring på den aktuelle kontoen. Dette gjør at man kan skrive ut bevegelsen for alle år på en balansekonto.

#### Saldoliste kunde og leverandør

Her kan man få skrevet ut en aldersfordelt saldoliste for kunde og leverandør, som vil være identiske med tilsvarende rapporter i økonomisystemet.

#### Bilagssøk

Under bilagssøk kan man søke på alle registrerte bilag basert på bilagsnummer.

#### Skjermbilde kontoforespørsel:

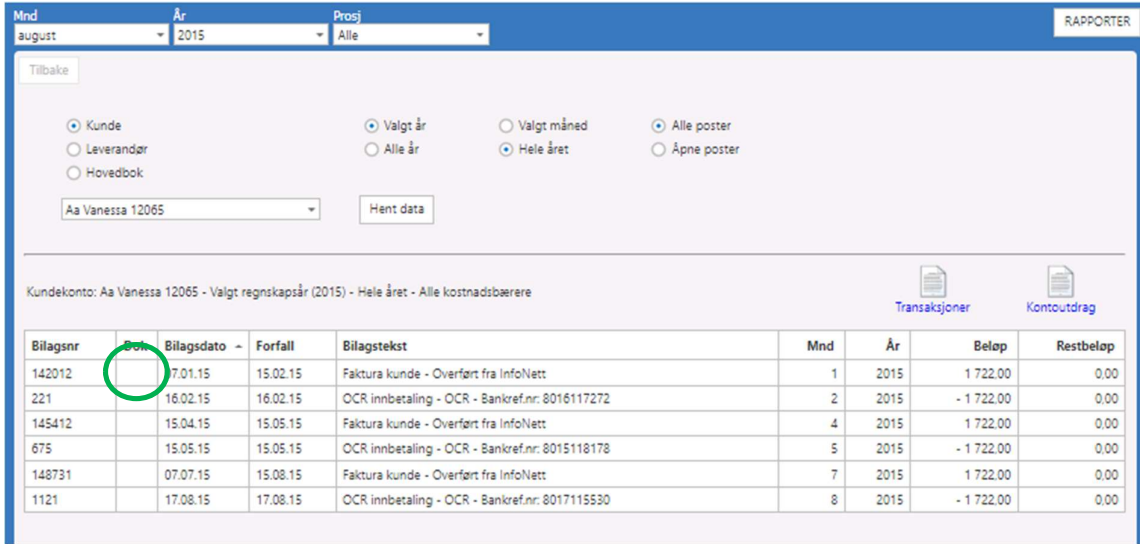

Dersom bilaget har et innskannet dokument tilknyttet fra Visma Global/Business vil det indikeres på linjen (i den grønne ringen), og være klikkbar for visning.

Velger man å trykke på «transaksjoner» får man mulighet for utskrift av alle transaksjonene i tabellen vist.

Velger man å trykke på «kontoutdrag» får man mulighet for utskrift av fullt kontoutdrag av angitt kunde, leverandør eller hovedbokskonto. Se eksempel under.

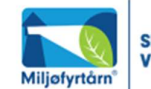

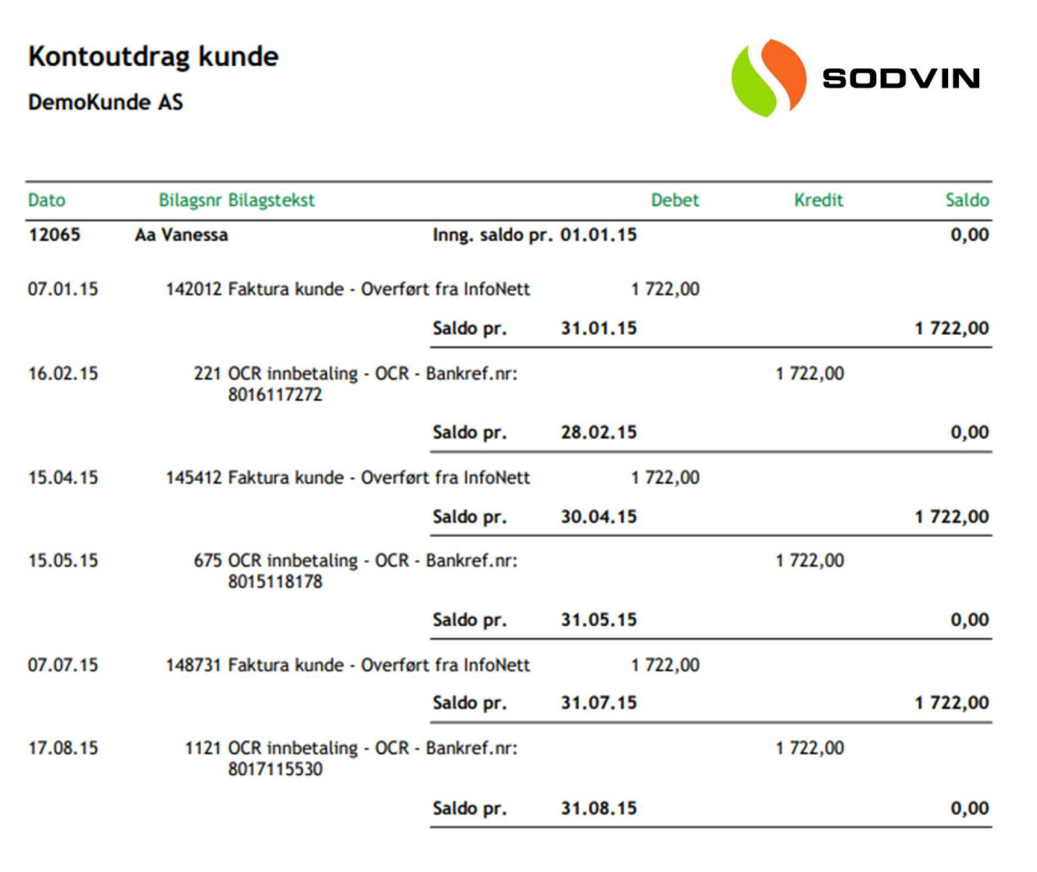

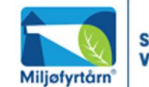